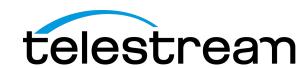

Live Streaming with Wirecast: Worship Edition
Training Your Volunteers to
Stream Your Services Live

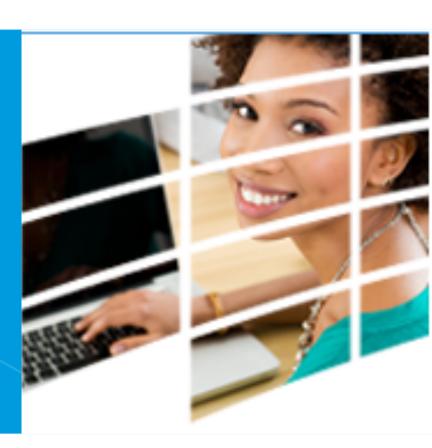

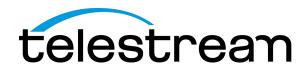

#### Presenter

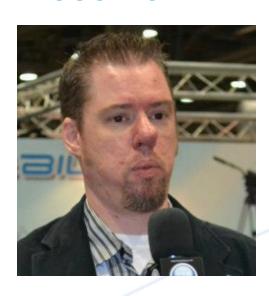

#### **Stephen Heywood**

Wirecast Support Services

- Stephen has been broadcasting for more than 8 years, using some of today's most widely used gear.
- He is also an Assistant Pastor and Media Director for his church
- Has been using Wirecast for nearly 7 years.

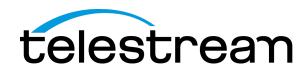

#### What You'll Learn in this Webinar

This webinar assumes that you have created a Wirecast document (or "show" document), and you want to train volunteers to use that document to switch a live show.

- What is Wirecast?
- How to give your volunteers an overview of the Wirecast user interface
- Train your volunteers to:
  - Switch between live shots
  - Add titles
  - Start and stop recording
  - Send your stream to your CDN
  - Troubleshoot

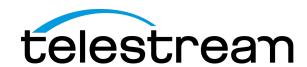

#### What is Wirecast?

- All-in-one live streaming production software
  - Lower thirds, Chroma Key, transitions...
  - Hymns, Psalms, worship slides...
- Works with existing worship software (EasyWorship, Pro Presenter, etc.)
- Mac and PC
- Extensive camera support
- Stream your computer desktop
- Stream to multiple destinations & record

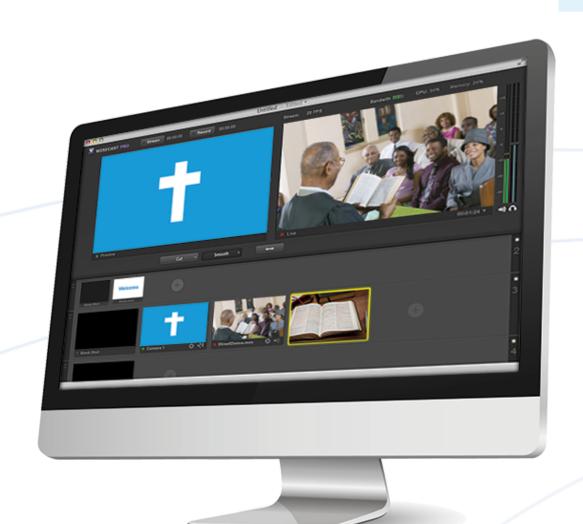

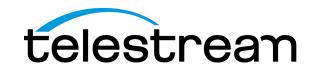

# Video demo: How to train your volunteers

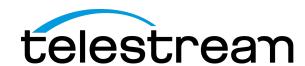

## Review: Steps to train your volunteers

- Open a prepared Wirecast document
- Review the Wirecast User Interface
- Show layers and explain how to switch between shots
- Show how to add layered shots (with lower thirds or logos + cameras)
- Show how to start streaming and recording
- Tips on troubleshooting

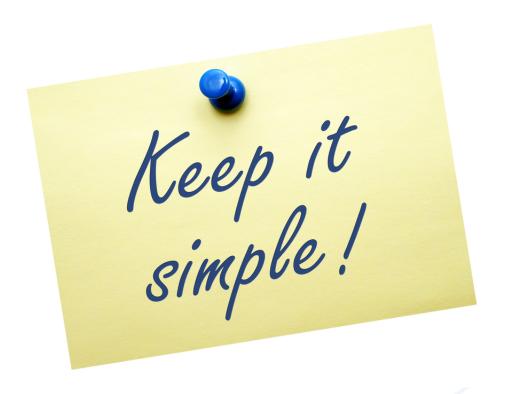

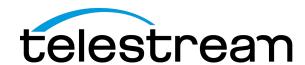

# Launching Wirecast

 Locate the document or Application icon and click on it.

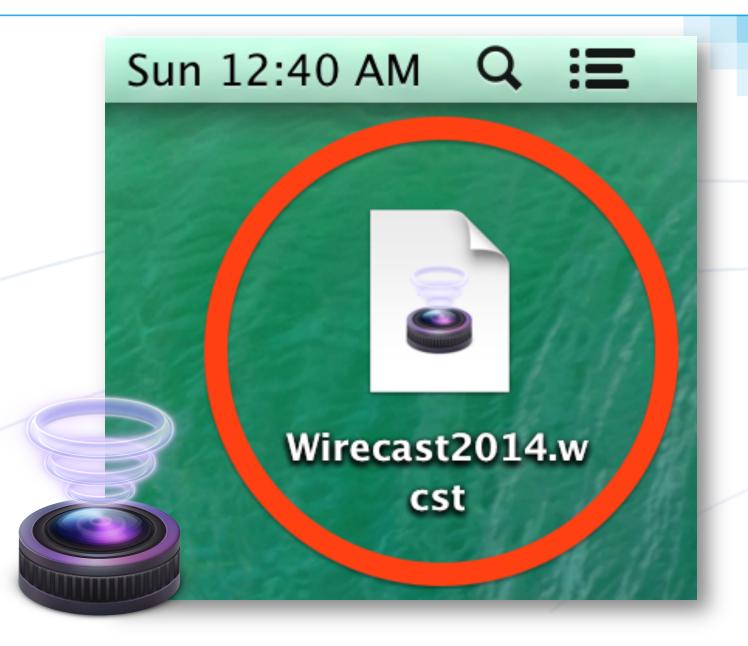

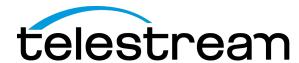

## The Wirecast User Interface

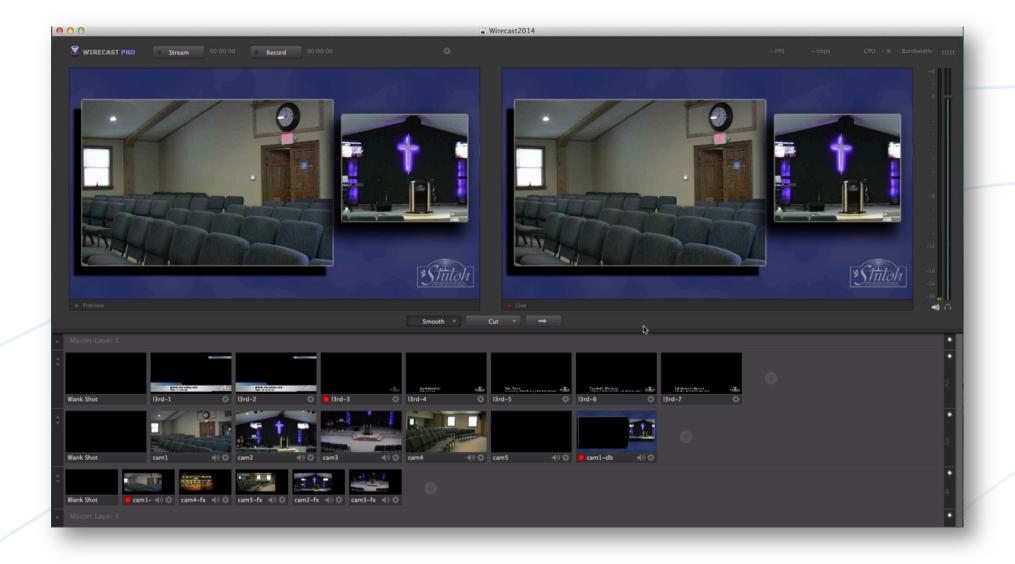

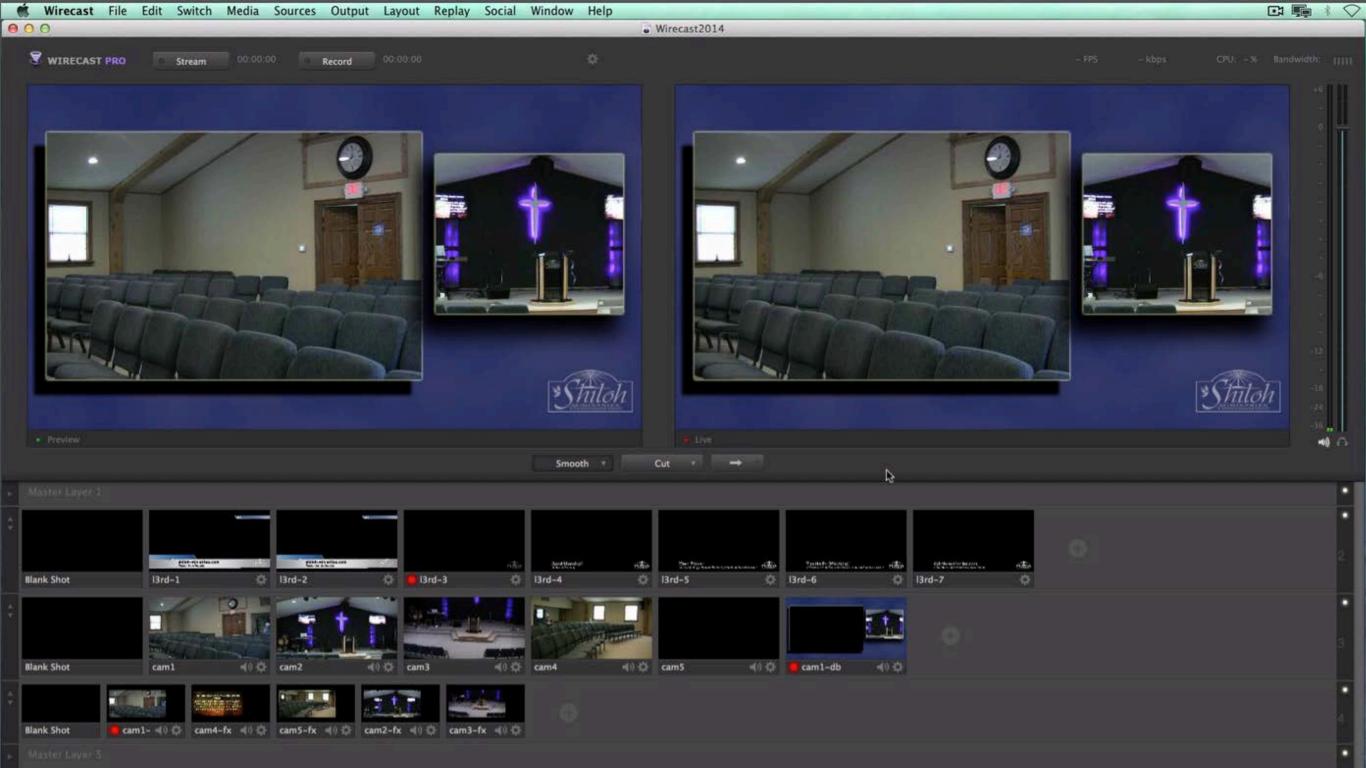

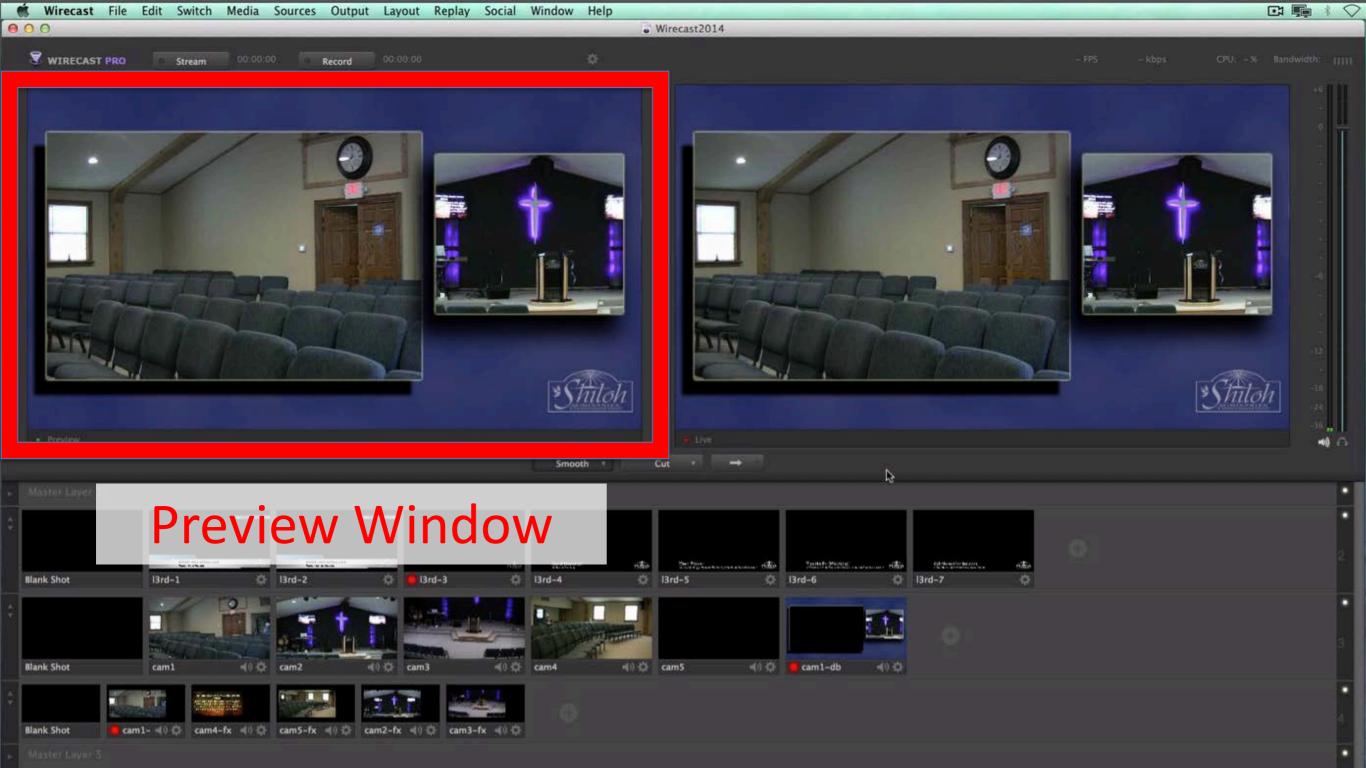

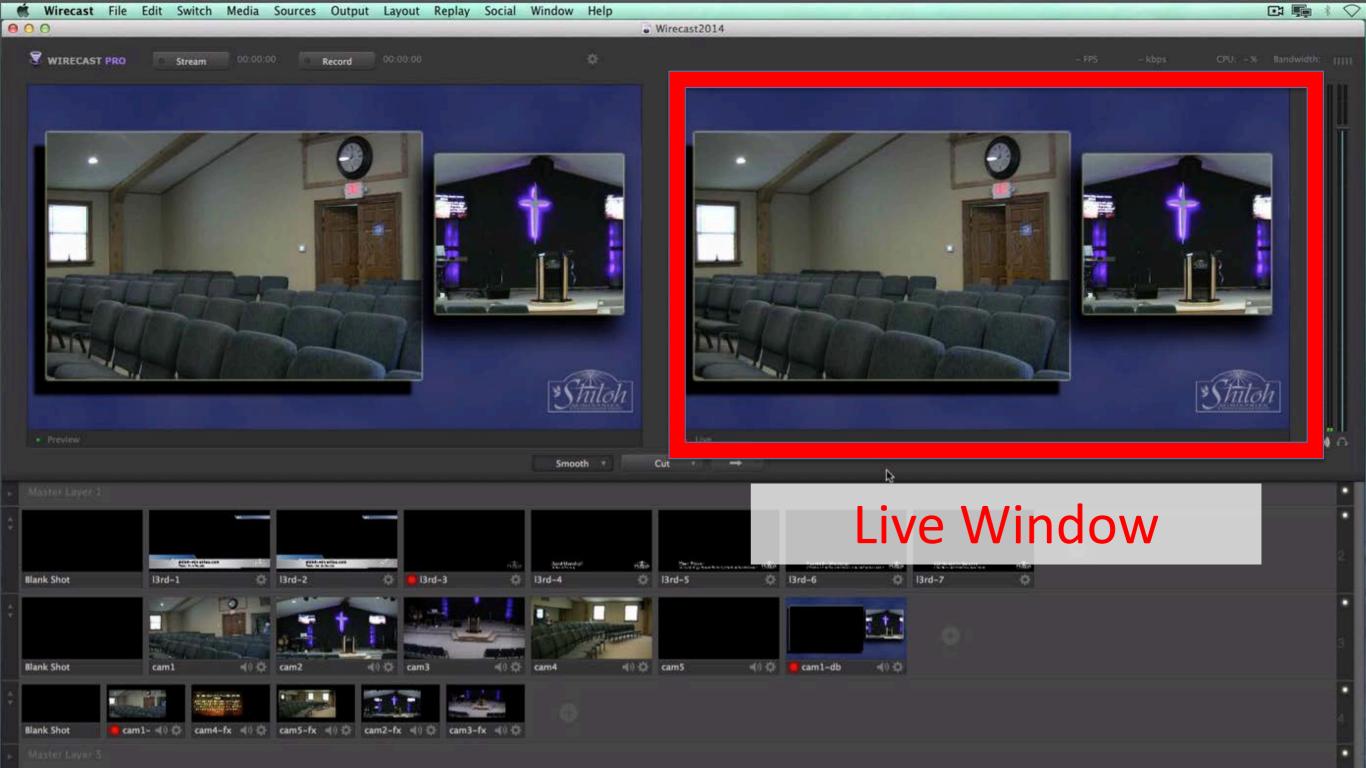

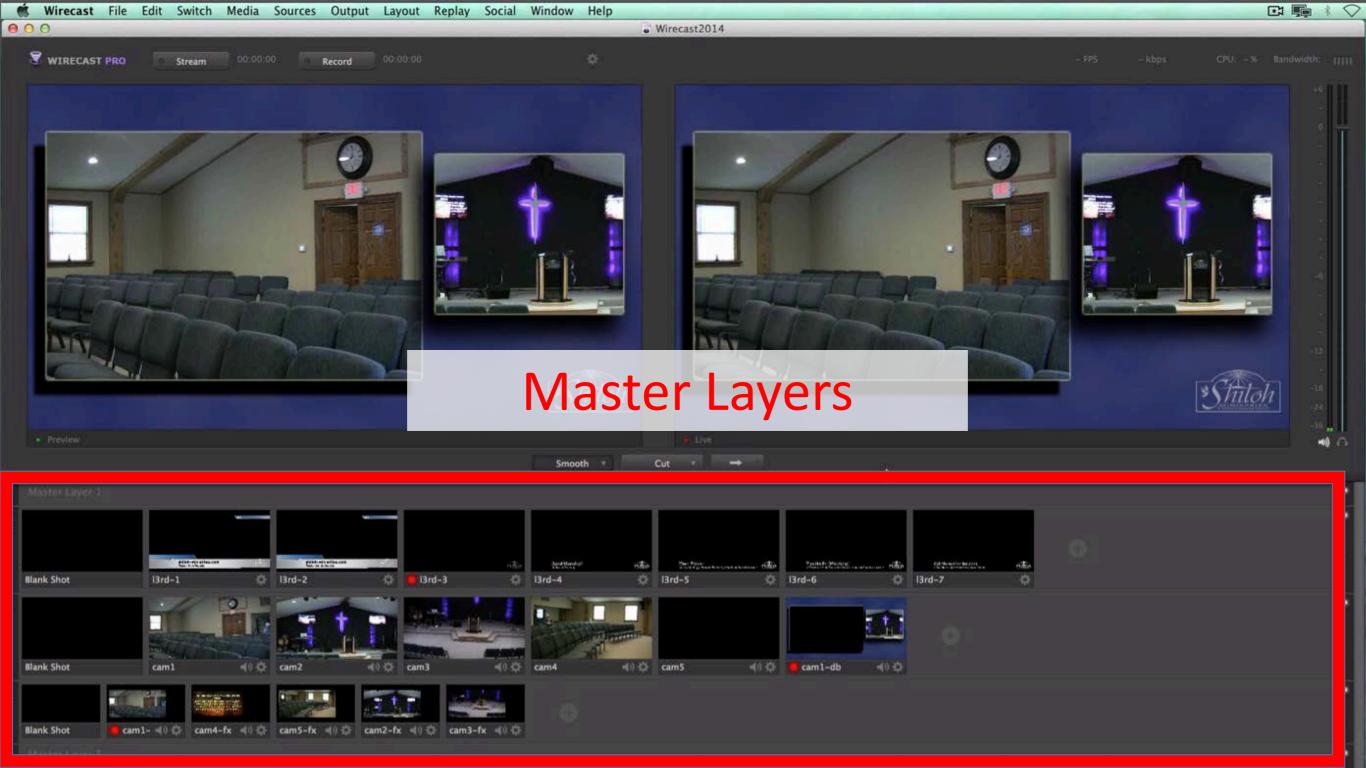

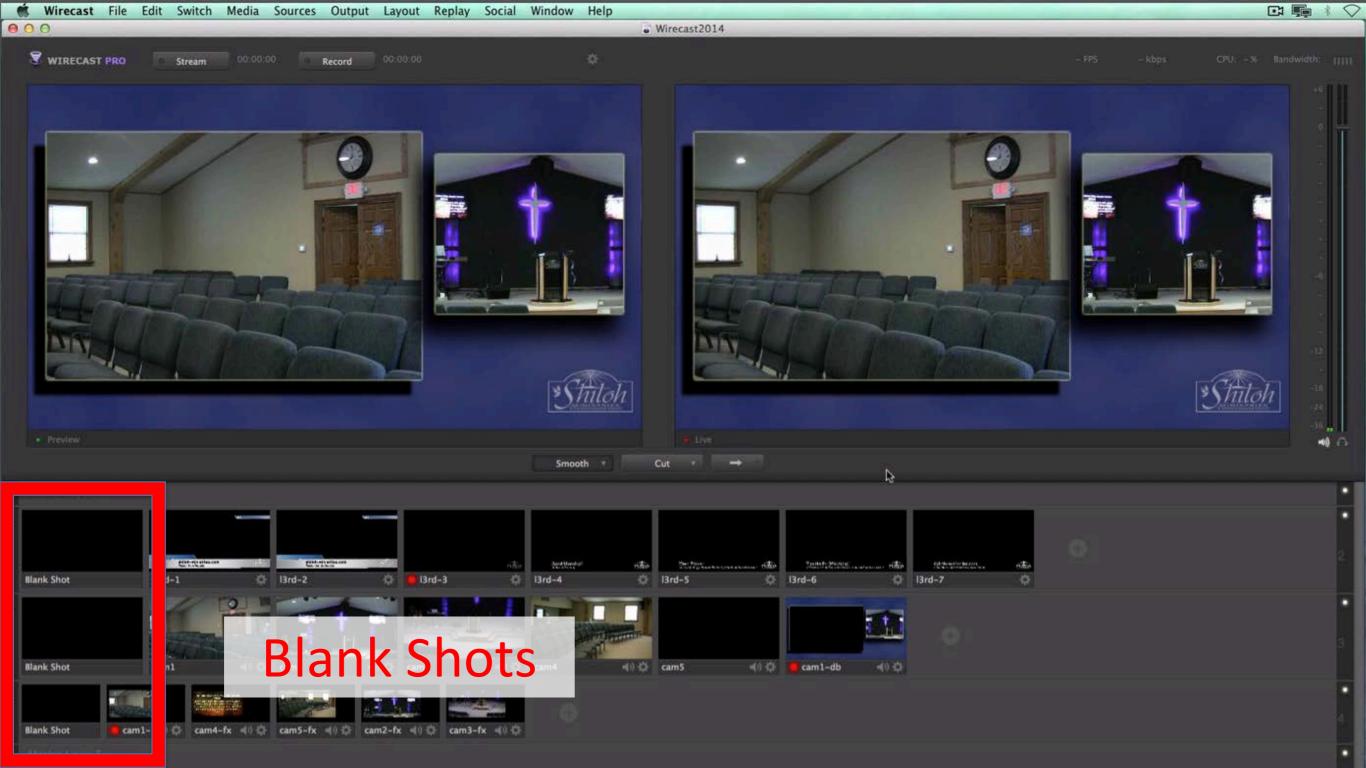

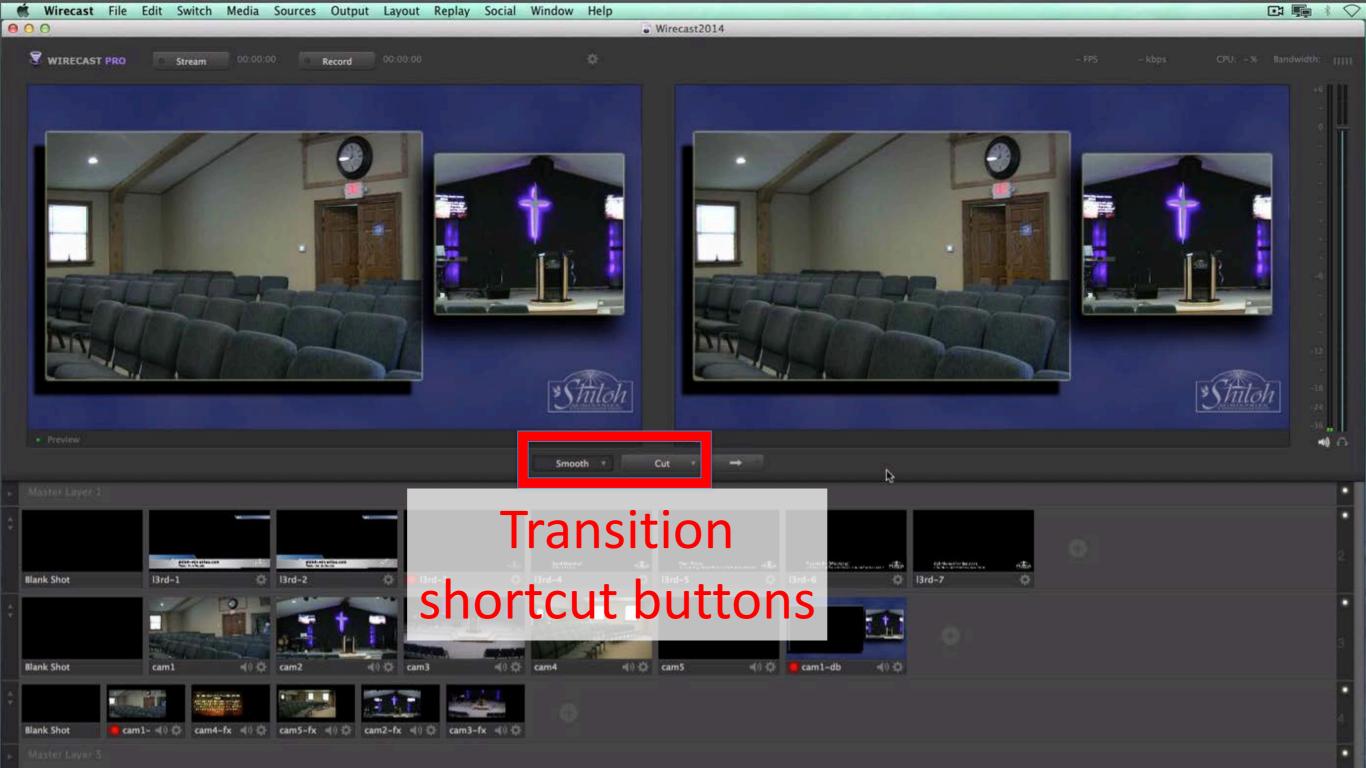

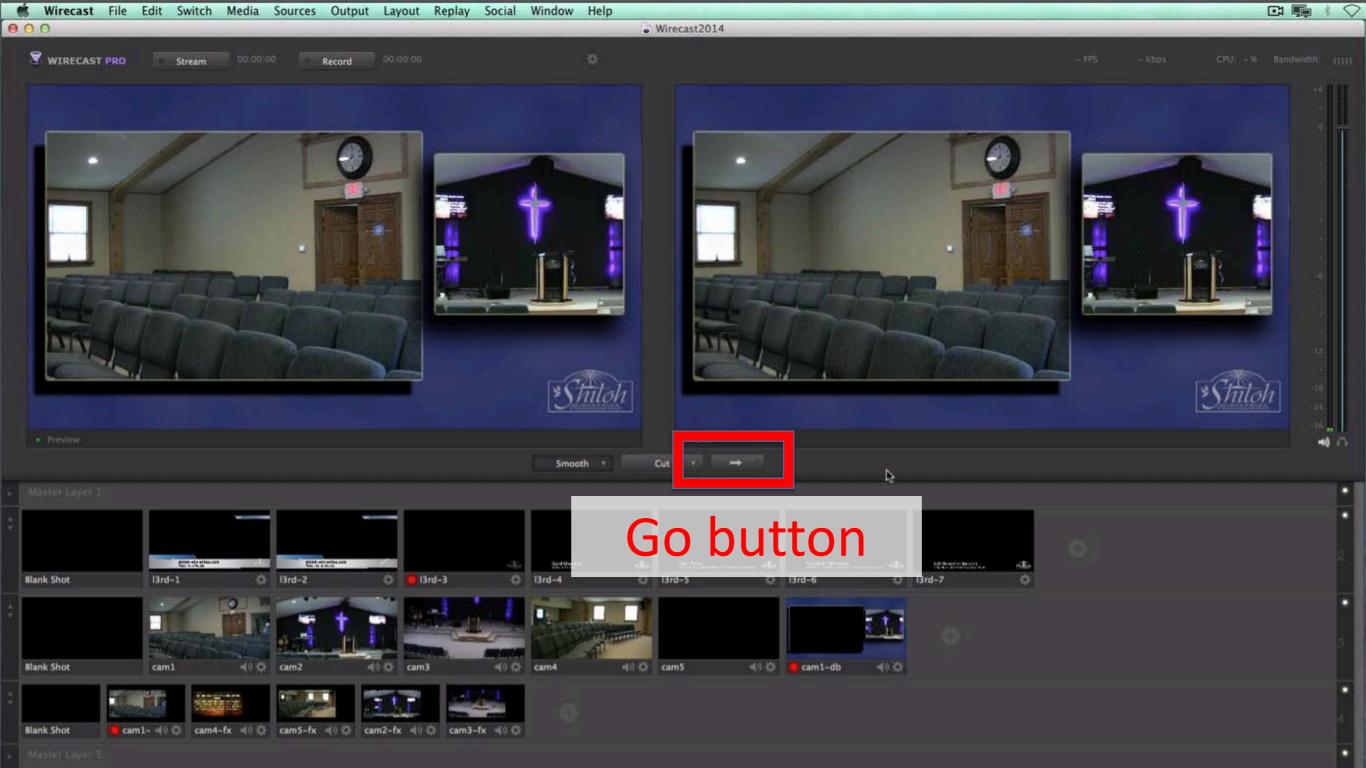

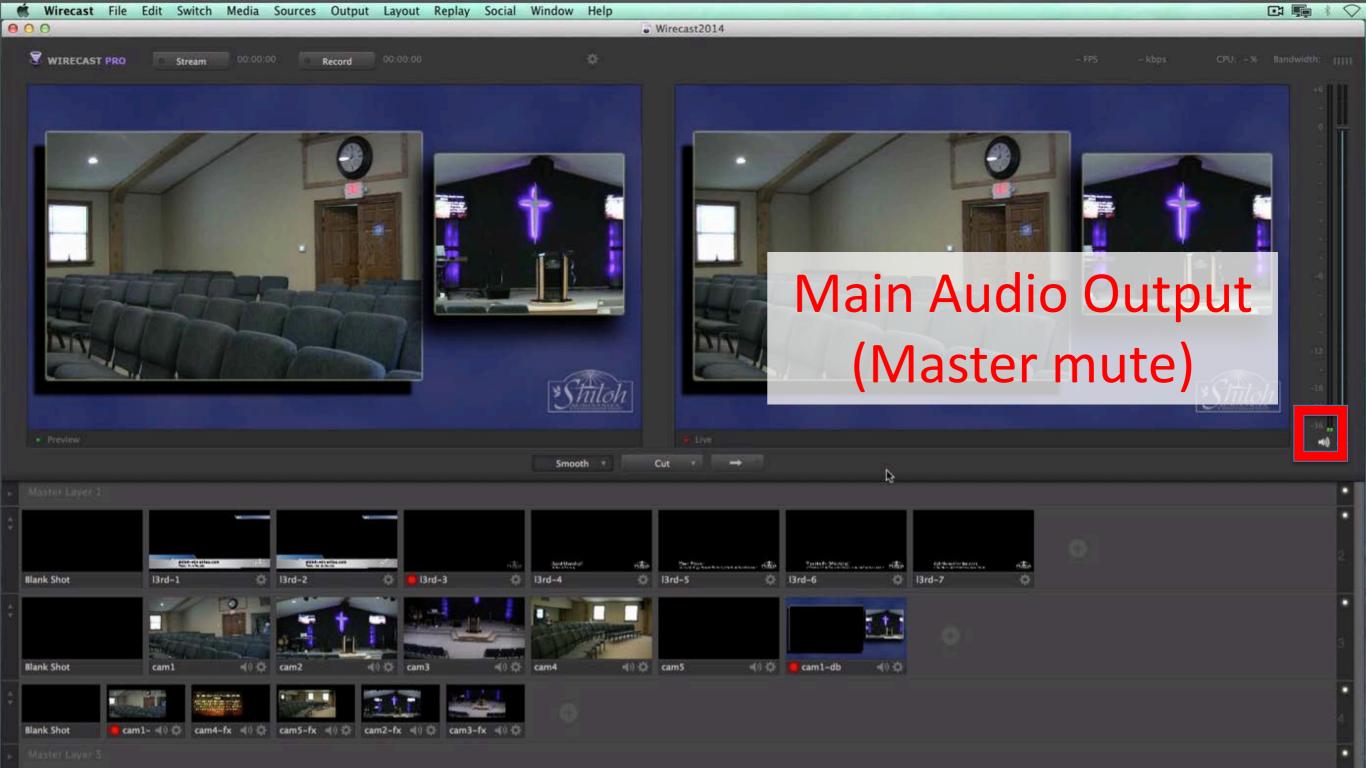

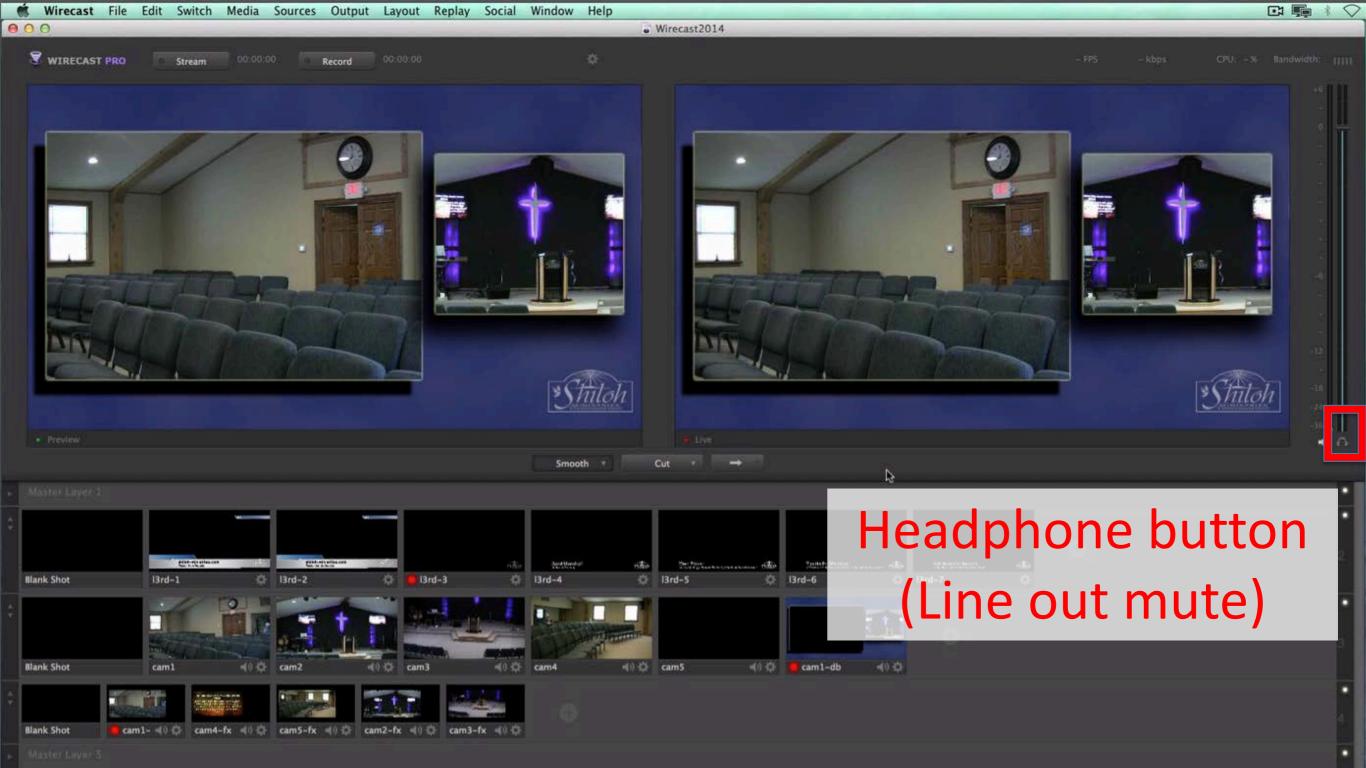

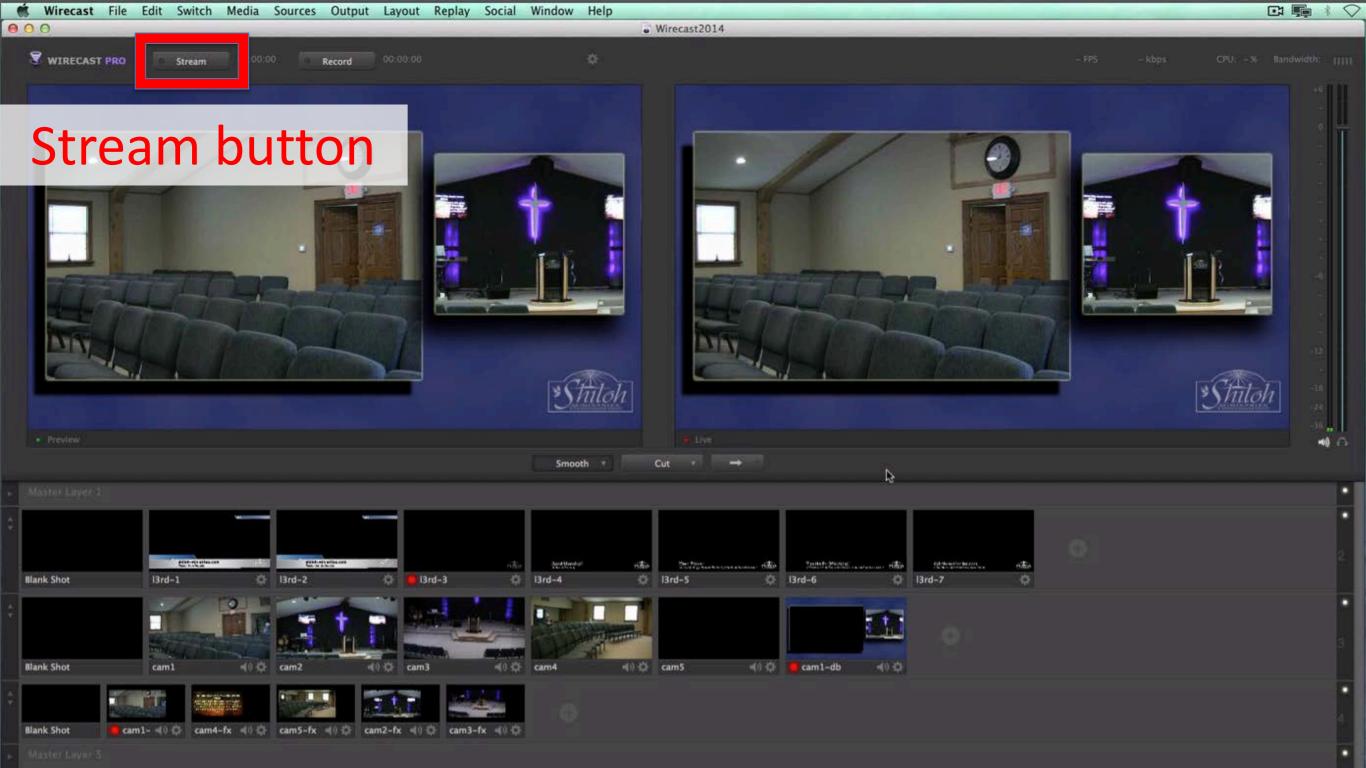

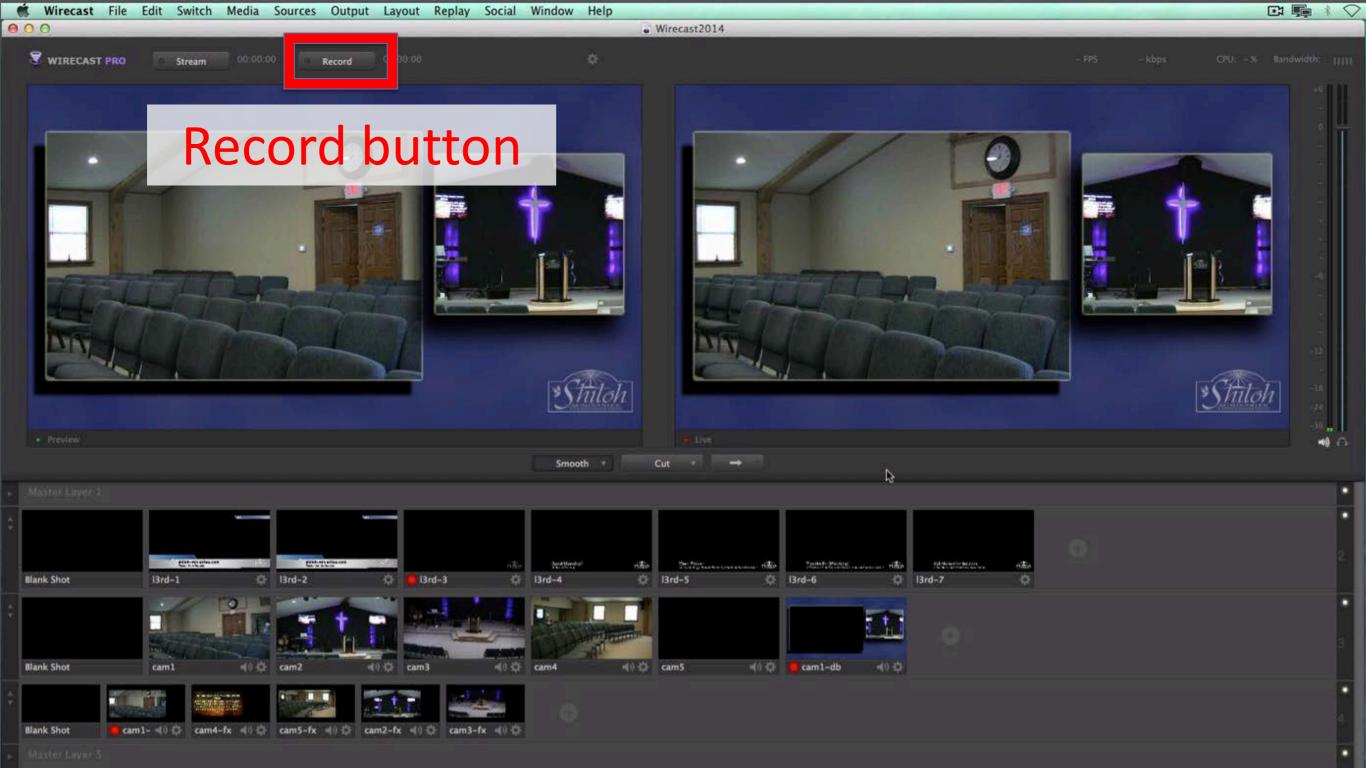

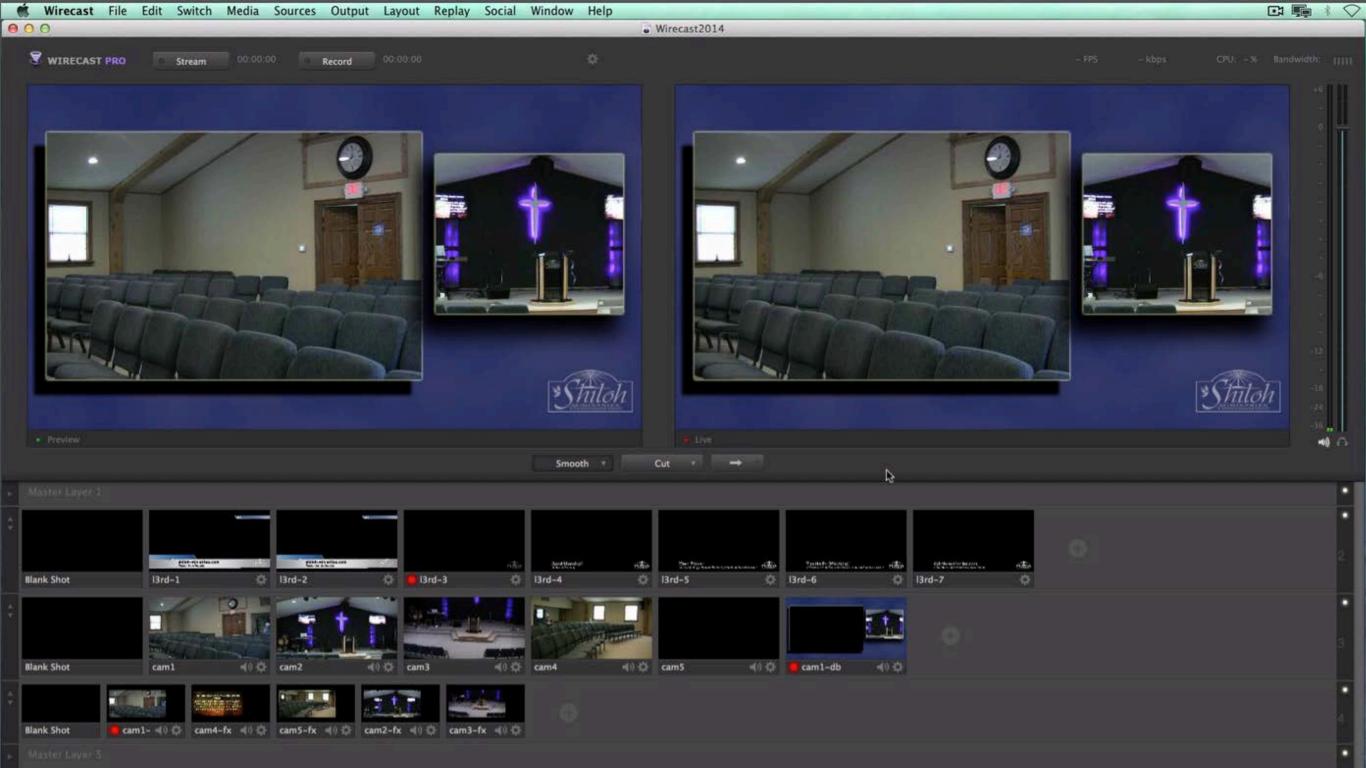

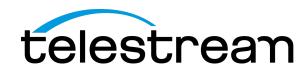

# What are "Master Layers"?

- 5 Master Layers: Like a stack of papers, Layer 1 displays on top of Layer 2, etc.
- Shots on different layers can be seen at the same time or obscured by upper layers
- Red LED indicates shot is live
- An excellent way to add and remove objects or elements in your broadcast

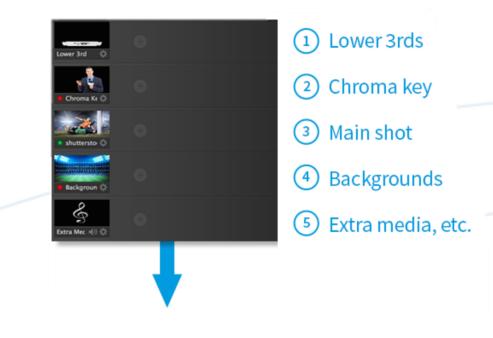

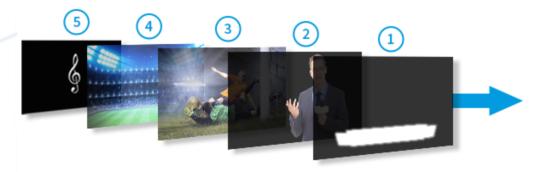

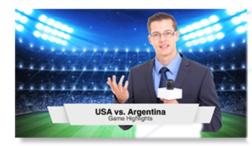

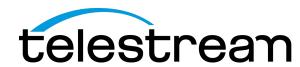

# Switching shots

- 1. Select your shot
- 2. Choose your transition
- 3. Click the arrow to make it live

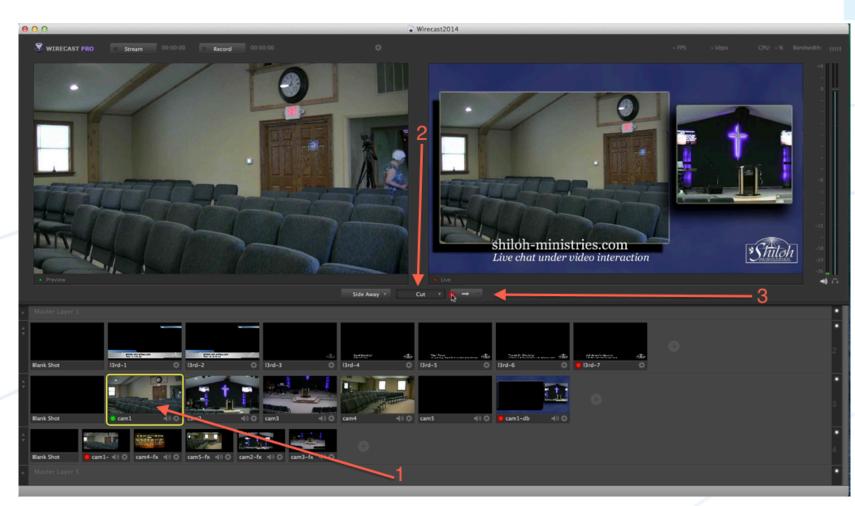

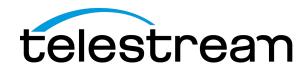

## Adding titles to shots

- 1. Choose your camera shot
- 2. Choose your title or lower third (on a different layer)
- 3. Choose your transition
- 4. Press Go/Live button

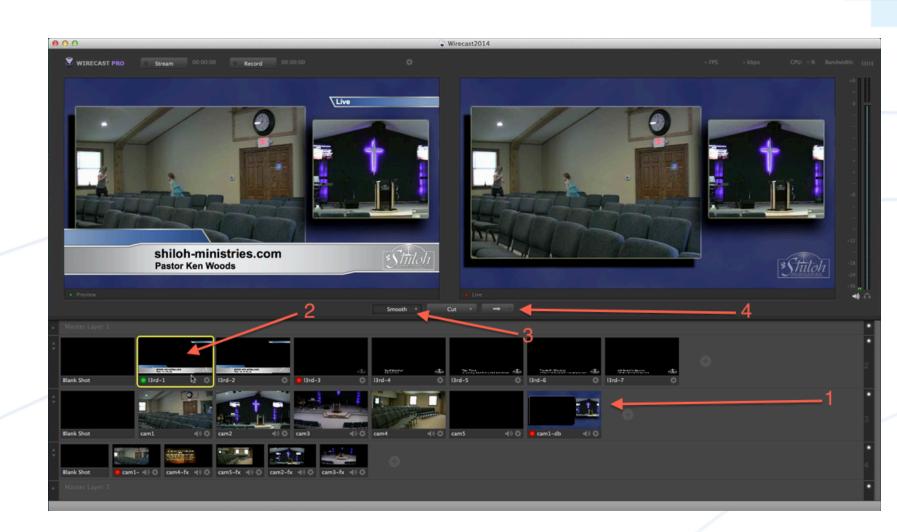

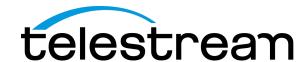

## How to start and stop recording

Click the "Record" button

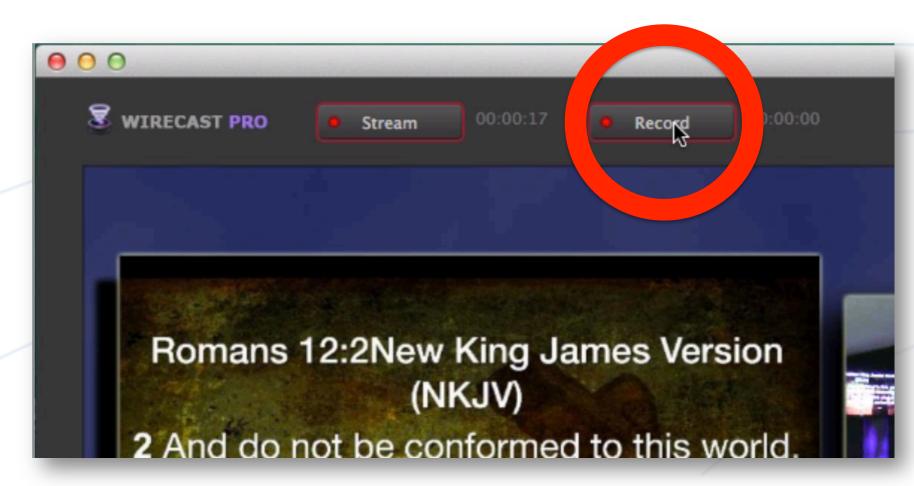

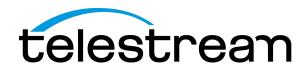

# Sending your stream to your Content Delivery Network

Click the "Stream" button

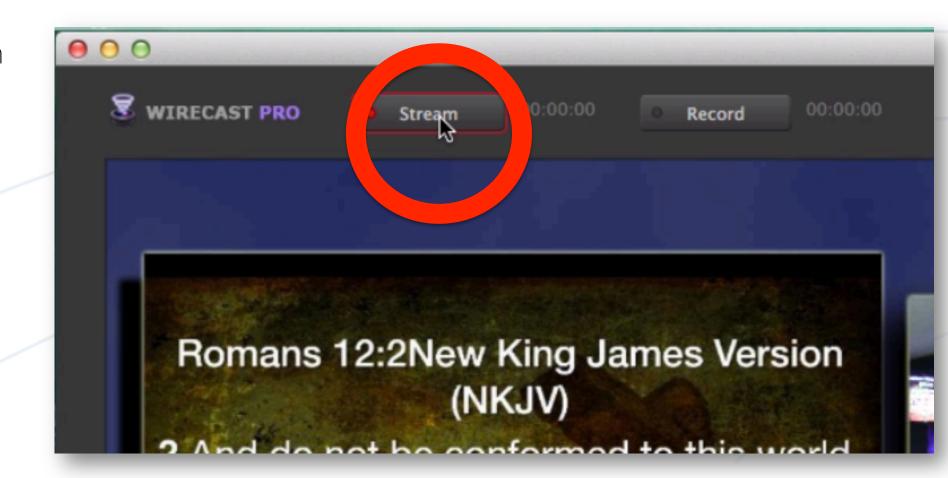

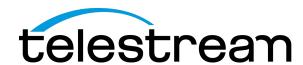

## Troubleshooting

- 1. Frames per Second
- 2. CPU usage
- 3. Bandwidth
- If your video looks choppy make sure to take a look at these three things
- If you're getting buffering on the stream (a stuttering effect) Check these three things
- I try and keep my CPU around 65-70% for best results
- Make sure your FPS (frames per second) are holding steady.

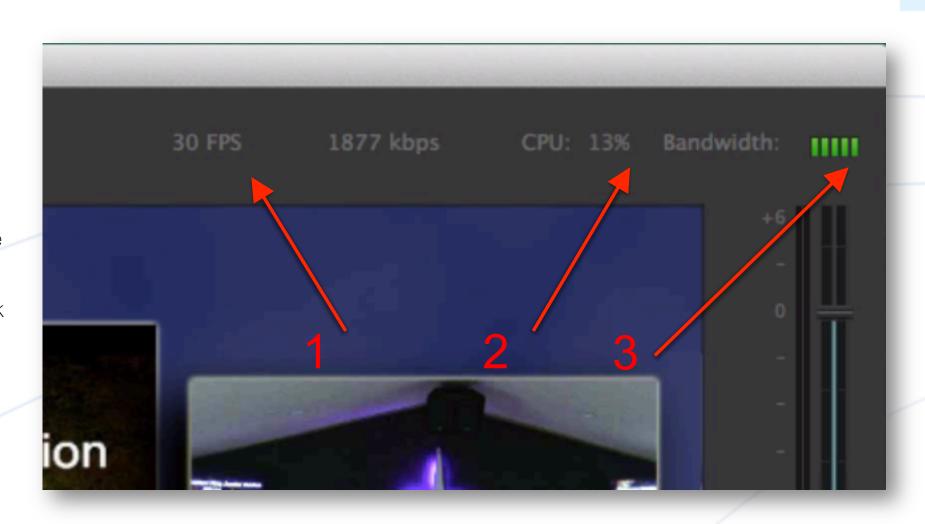

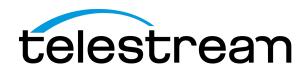

#### About Wirecast

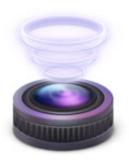

- Launched in 2004
- The market leading streaming software
  - Product of choice for popular CDN's. World's largest CDN's rely on Wirecast for their live streaming production
- Award Winning: Streaming Media Readers' Choice award winner for 3 years running
- Easy to use: Church volunteers can be trained to operate in just a few minutes.
- Flexible: Doesn't restrict you to stream to one proprietary CDN.
  - Over 200+ presets for major streaming servers, CDN's and streaming services.
  - Stream and record at the same time

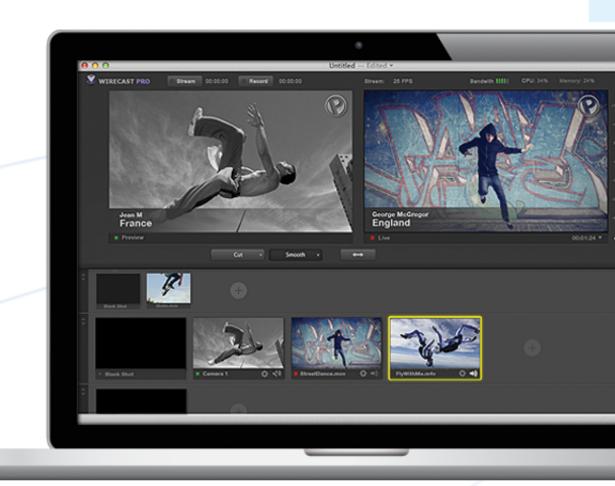

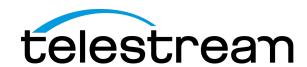

# Resources to Support Houses of Worship

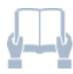

#### E-book:

Church Broadcasting on a Budget

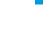

#### Case studies

- Shiloh Ministries
- Phillips Street Church of Christ
- Van Buren First Assembly of God

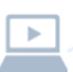

#### Webinars

- Church Broadcasting Setups for any Budget
- Streaming Solutions to Reach your Online Congregation

Go to: http://www.telestream.net/wirecast/resources.htm

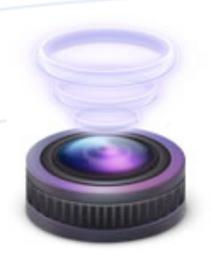

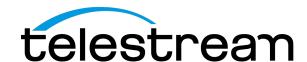

## Summary

- This webinar was designed with your volunteers in mind. Taking into account that your media director/media pastor has utilized our tools on learning Wirecast, read the manual, and has setup Wirecast.
- We've reviewed how to give the volunteer enough training to run and operate Wirecast until they feel comfortable enough with the program to learn more in depth changes and editing, which will be covered in a later webinar.

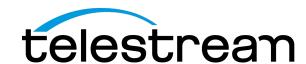

#### More Information

- Get started with Wirecast! Download a free trial: www.telestream.net/wirecast
  - 10% non-profit discount: <u>www.telestream.net/non-profit.htm</u>
- Register for more webinars in the Live Streaming with Wirecast: Worship Edition Series:
  - Aug 20: Beyond the Basics Produce High Quality Broadcasts of Your Services
  - Sept 10: Beyond the Service Broadcast Your Special Events

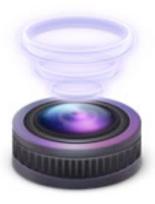